## Home > End of Day

Last Modified on 12/04/2018 9:36 am EST

The End of Day screen allows administrators the ability to see any discrepancies at the end of the day – including staff or students missing checkout, attendance issues, and in process deposits.

1. From the navigator bar, click Home, then select End of Day

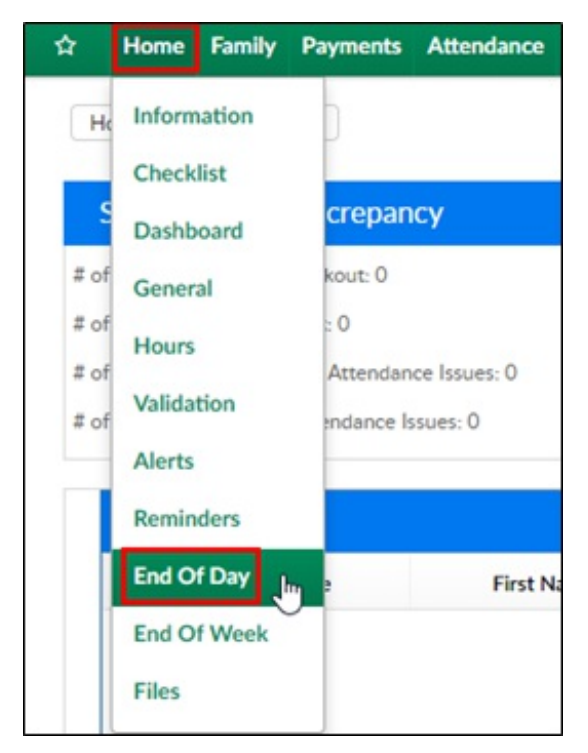

- 2. Review each section
	- Student/Staff Discrepancy this will show the number or missing students and staff and possible attendance issues

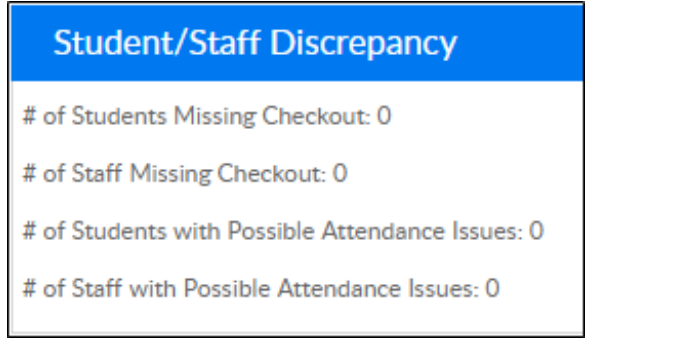

- Missing Check Out any student or staff not checked out for the day will appear in this list
	- To check a student or staff out, go to the Attendance>Entry

screen

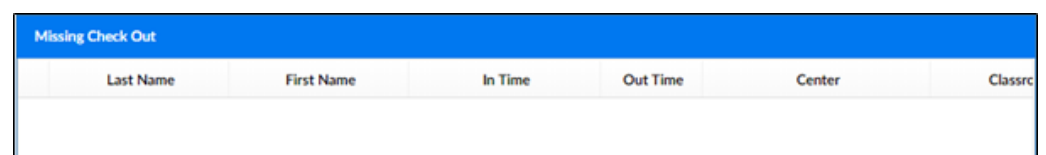

Schedule Differences – this list will display if a student attended a program and was not scheduled or was scheduled and did not

attend

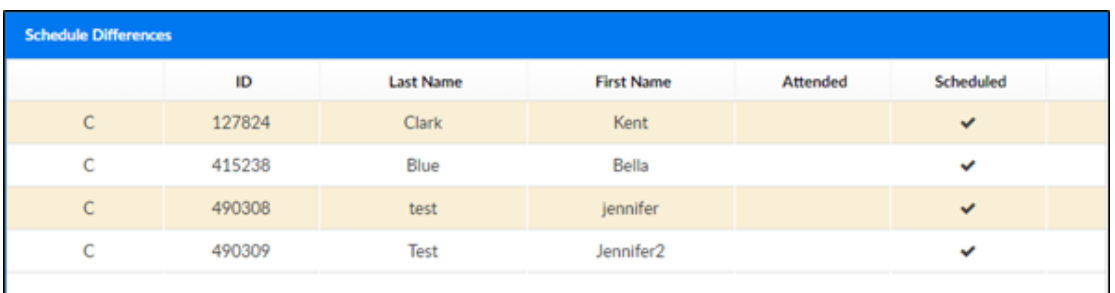

- o In Process Deposits if a deposit batch is open and has not been posted, it will display here
	- To post a deposit batch, go to Payment>Deposit

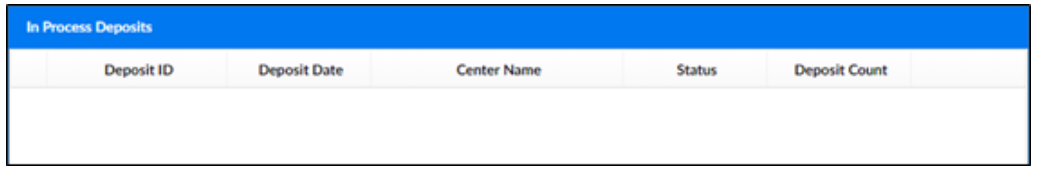